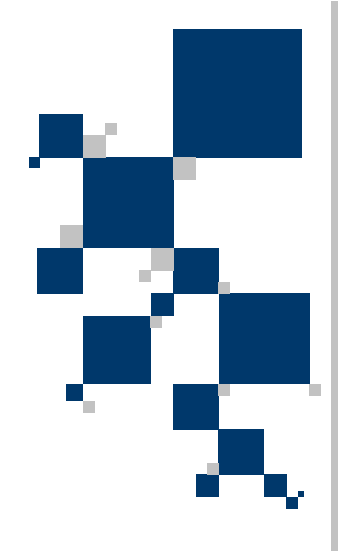

## INSTRUKCJA UŻYTKOWNIKA

# Modemy G.shdsl+ z wbudowanym routerem TAHOE 681 / 682

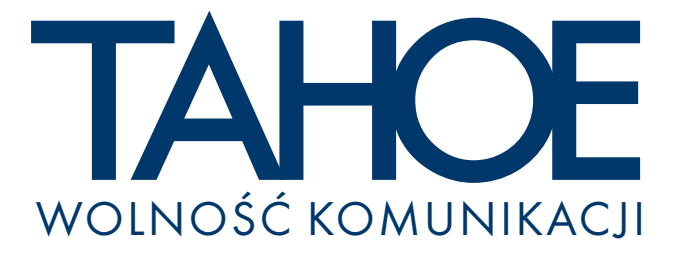

## SPIS TREŚCI

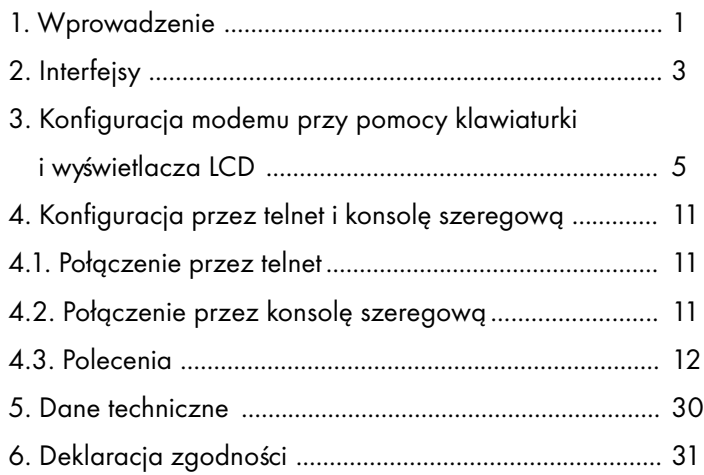

### ® **Tahoe 681/682 (modem G.shdsl+ Ethernet 10/100Base-T)**

Instrukcja użytkownika http://www.tahoe.pl/ Oprogramowanie systemowe wersja 1.2.6

©2003 Tahoe®. Wszelkie prawa zastrzeżone. Występujące w niniejszym dokumencie znaki towarowe innych firm służą jedynie wyjaśnieniu właściwości produktu. Firma Tahoe<sup>®</sup> nie bierze odpowiedzialności za ewentualne występujące w niniejszym dokumencie braki lub nieścisłości.

### **1 1. Wprowadzenie**

Dziękujemy za zakup naszego produktu. Dołożyliśmy wszelkich starań, aby spełniał on jak najlepiej stawiane przed nim wymagania. Poświęciwszy mu wieloletnia prace badawcza i projektowa jesteśmy szcześliwi dostarczając urządzenie spełniające najwyższe standardy i dające nowe możliwości wykorzystania linii miedzianych.

Modemy serii Tahoe® 680 są modemami G.shdsl+ pozwalającymi na transmisje danych z predkością do 4864 kb/s po jednej parze przewodów lub do 9728 kb/s po dwuparowej linii. Dziêki modulacji .<br>TCPAM-32 osiagane przepustowości sa dużo wyższe niż w modemach HDSL, a zasięgi ponad dwukrotnie większe niż w modemach VDSL. Dodając do tego niskie nakłady związane z instalacją uzyskujemy interesującą alternatywę dla kosztownych światłowodów.

Modemy wystepuja w dwóch wersjach:

- **®** ¡ **Tahoe 681** do 4864 kb/s po jednej parze przewodów
- **®** ¡ **Tahoe 682** do 9728 kb/s po dwóch parach przewodów, automatyczne rozdzielanie danych na dwie linie, automatyczne przełączanie na prace jednoparową w przypadku awarii jednej z linii

Modem posiada wbudowany router TCP/IP i interfejs Ethernet 10/100Base-T pozwalający na podłączenie modemu bezpośrednio do sieci LAN. Oprogramowanie routera obsługuje protokoły IP, ARP, TCP, UDP, ICMP. Jest możliwe zarządzanie nim przez telnet, SNMP, konsole szeregowa RS-232 oraz przy pomocy wbudowanej klawiaturki i wyświetlacza LCD. Statystyki pracy są dostępne przez WWW. Przebieg pracy modemu może być przesyłany przy pomocy protokołu syslog do centralnego serwera.

Jeden interfejs sieciowy może obsłużyć kilka podsieci IP poprzez aliasy interfejsów (eth0:0, eth0:1, itd.) oraz interfejsy VLAN (eth0.1, eth0.2, itd.). Modem może również pracować jako bridge pomiedzy dwiema podsieciami, dzięki czemu dwie sieci LAN połączone linią DSL tworza jedna całość na poziomie sprzętowym (np. komputery z systemem Microsoft<sup>®</sup> Windows™ widza się w otoczeniu sieciowym).

Dostępny jest serwer DHCP/BOOTP umożliwiający przydzielenie komputerom w sieci adresów IP, masek podsieci, adresów routerów i serwerów DNS i wielu innych parametrów niezbędnych do pracy. Oprócz serwera DHCP w modemie jest DHCP/BOOTP Relay Agent przekazujący zapytania DHCP/BOOTP z danej podsieci do innego serwera.

Modem obsługuje maskaradę (NAT), tj. umożliwia dostęp do internetu całej podsieci przy wykorzystaniu tylko jednego adresu IP. Ponadto jest mo¿liwa filtracja ruchu (firewall) na podstawie adresów IP, portów TCP i UDP oraz protokołów pojawiających się w przesyłanych pakietach.

Oprogramowanie systemowe (firmware) jest zapisane w pamięci Flash - można je aktualizować przy użyciu TFTP. Konfiguracja jest przechowywana w pamiêci EEPROM.

### **2. Interfejsy**

Na tylnej ściance modemu znajdują się następujące złącza:

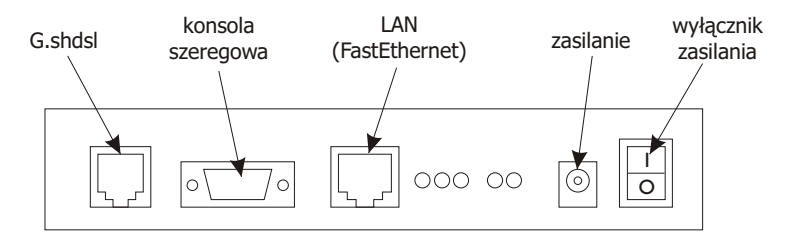

### **2.1. G.shdsl**

Jest to 6-pinowe złacze RJ-11, do którego należy podłaczyć linie dzierżawiona. W modemie Tahoe 681 linię należy doprowadzić do dwóch środkowych pinów (3 i 4). W modemie Tahoe 682 pierwszą linię należy podłączyć do pinów 2 i 3, a drugą - do pinów 4 i 5. Linia 1 może być pomiędzy modemami zamieniona miejscami z linią 2 - modem automatycznie to wykryje.

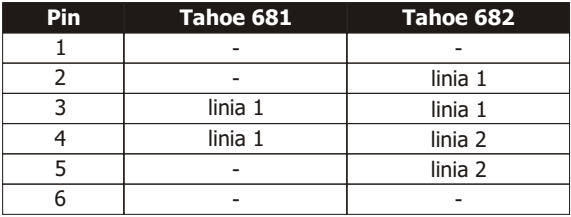

### **2.2**

### **2.2. Konsola szeregowa**

Konsola szeregowa RS-232 służy do zarządzania modemem. Jest wyprowadzona w postaci złącza DB9/M pracującego jako DTE. Oznacza to, że w celu podłączenia modemu do PC należy użyć kabla null-modem. Do prawidłowej pracy wystarczą 3 połączenia zaznaczone wytłuszczonym drukiem.

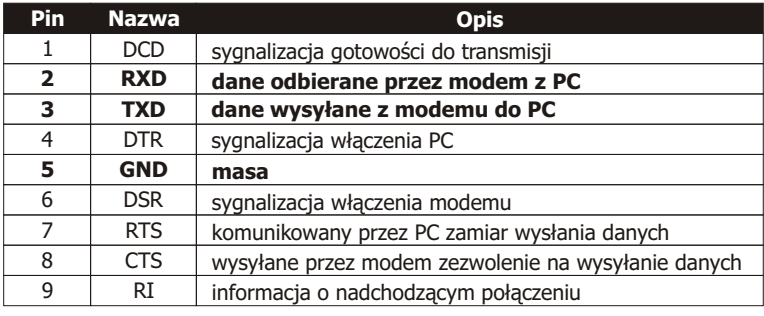

**2**

**2.1**

Po podłączeniu konsoli do PC i uruchomieniu programu terminalowego użytkownik ma taki sam dostęp do modemu, jak przez telnet (zob. rozdział 4).

### **2.3. FastEthernet**

Interfejs FastEthernet służy do podłączenia modemu do sieci LAN. Może pracować z przepustowościa 10 Mb/s (10Base-T) lub 100 Mb/s (100Base-T), w trybie full-duplex lub half-duplex. Tryb pracy jest ustawiany automatycznie.

Modem powinien być podłączony zwykłym (prostym) patchcordem do zwykłego portu koncentratora lub przełącznika, a skrosowanym do komputera, innego routera albo portu "uplink" w koncentratorze lub przełączniku. Po podłączeniu w interfejsie zapali się dioda "LAN Link".

W modemach Tahoe<sup>®</sup> 681/682 interfejs FastEthernet posiada nastepujace diody LED:

- $\circ$  **LAN Link -** połaczenie z siecia LAN
- $\circ$  **LAN Act** aktywność sieci LAN (miga, gdy dane sa odbierane lub wysyłane)
- $\circ$  10/100M przepustowość połączenia LAN zapala się przy połaczeniu 100 Mb/s

Obok nich są dwie diody informujące o danych przesyłanych przez liniê DSL:

- $\circ$  **WAN Rx** odbiór z łacza DSL (WAN Receive)
- $\circ$  **WAN Tx** nadawanie na łącze DSL (WAN Transmit)

### **3. Konfiguracja modemu przy pomocy klawiaturki i wyœwietlacza LCD**

Najprostszym sposobem konfiguracji modemu jest użycie czteroklawiszowej klawiaturki oraz wyświetlacza LCD. Po właczeniu zasilania na wyświetlaczu pojawi się informacja o typie modemu, ustawionej przepustowości i stanie łącza. Komunikaty są różne dla modemów **Tahoe 681** i **Tahoe 682**:

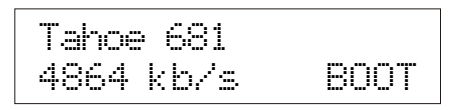

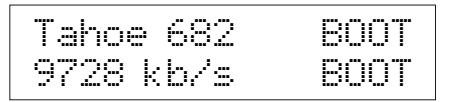

Czteroliterowy kod po prawej stronie oznacza stan linii DSL:

- $\circ$  BOOT ładowanie oprogramowania do transceivera G.shdsl
- ¡ IDLE transceiver nieaktywny
- ¡ DOWN transceiver aktywny, linia rozsynchronizowana
- SYNC linia zsynchronizowana, można przesyłać dane

W przypadku modemu **Tahoe 682** kod na górze dotyczy pierwszej linii, a na dole - drugiej.

Po prawej stronie znajduje siê klawiaturka z klawiszami: "w górê", "w dół", "Escape" i "Enter". Wciskając przyciski w góre/w dół można przejść przez kolejne pozycje menu:

- $\circ$  ustawianie przepustowości
- ¡ ustawianie typu modemu (Master/Slave)
- $\circ$  wybór modulacji na łączu DSL
- $\circ$  zapis ustawień do pamieci EEPROM
- ¡ ustawienie adresu IP i maski podsieci na interfejsie eth0
- ¡ wybór jêzyka komunikatów
- $\circ$  reset połaczenia
- $\Omega$  reset modemu
- $\circ$  włączenie/wyłączenie trybu bridge

W każdej chwili można wcisnać 'Escape' aby wrócić do pierwotnego ekranu. Wciśniecie 'Enter' powoduje wybranie danej opcji menu.

```
Przepustowosc:
9728 kb/s
```
Po wciśnięciu Entera można przy pomocy klawiszy w dół/w górę ustawić przepustowość. W modemie **Tahoe 681** można ja wybrać z zakresu 64-4864 kb/s ze skokiem 64 kb/s, a modemie **Tahoe 682** - z zakresu 128-9728 kb/s ze skokiem 128 kb/s. W tym drugim przypadku na każdej z linii wykorzystywanych do transmisji jest ustawiana przepustowość będąca połową wartości wyświetlanej na LCD. Różniace się od siebie wartości (np. w przypadku dwóch linii o różnej jakości) można ustawić poprzez telnet lub konsolę szeregowa - zob. rozdział 4.

Po ustawieniu przepustowości należy wcisnąć Enter - modem zresetuje połączenie i zacznie je negocjować od początku z nowymi ustawieniami.

**UWAGA!** Na obydwu modemach musi być ustawiona ta sama przepustowość.

Na modemie po drugiej stronie łącza przepustowość można ustawić przy użyciu klawiaturki i LCD, przez telnet, konsolę szeregową lub SNMP. Aby ustawić parametry zdalnie łącze musi być zsynchronizowane, zatem najpierw należy zmienić parametry w zdalnym modemie, a dopiero później w lokalnym.

### **3.2. Typ modemu**

Typ modemu: Master / HTU-C

Po wciśnięciu Entera można wybrać typ modemu - Master (HTU-C) lub Slave (HTU-R). Po wybraniu typu należy wcisnąć Enter połączenie zostanie zresetowane i modem zacznie je negocjować z nowymi ustawieniami.

**UWAGA!** Zawsze jeden modem musi być ustawiony jako Master, a drugi jako Slave.

```
Kodowanie linii:
32-TCPAM
```
Po wciśnięciu Entera można wybrać typ kodowania sygnału na linii G.shdsl. Liczba (32 w powyższym przykładzie) oznacza ilość wartości, jakie mogą być zakodowane w jednym symbolu (32 kodowanie 5 bitów na symbol, 16 - 4 bitów, itd.). Im wiêcej bitów jest zakodowanych w jednym symbolu, tym mniejsza jest częstotliwość sygnału na linii dzierżawionej. Przykładowo dla przepustowości 2048 kb/s i kodowania 2 bitów na symbol (takiego, jak w modemach HDSL) główna składowa sygnału ma 1024 kHz. Przy kodowaniu 5 bitów na symbol ma ona zaledwie 410 kHz. Mniejsza częstotliwość sygnału oznacza wyższe przepustowości na liniach, których pasmo przenoszenia jest mocno ograniczone.

Drugi człon - PAM lub TCPAM oznacza modulacie PAM (Pulse Amplitude Modulation) lub modulacjê PAM z kodowaniem Trellis (Trellis Coded PAM). Modulacja TCPAM jest bardziej efektywna od PAM.

Zalecane jest u¿ywanie najbardziej efektywnego kodowania 32- TCPAM. Pozostałe kodowanie są dostępne dla zapewnienia kompatybilności z urzadzeniami innych producentów. Dodatkowo przepustowości niższych niż 256 kb/s nie można uzyskać przy kodowaniu 32-TCPAM - trzeba wybrać np. 16-TCPAM. Ustawienie "auto" powoduje wybranie 32-TCPAM dla przepustowości 256 kb/s lub wiêkszych, a 16-TCPAM - dla mniejszych.

### **3.4. Zapis do pamiêci EEPROM**

Zapisz do pamieci EEPROM

Wszelkie zmiany ustawień znikną po resecie modemu, jeśli nie zapiszemy ich na stałe do pamieci. Po dojściu do tej opcji należy wcisnąć Enter, aby zapisać ustawienia.

### **3.5. Adres IP i maska podsieci na interfejsie eth0**

Adres i maska IP na eth0

**3.5**

**3.3**

Standardowo modem jest dostarczany z ustawionym na interfejsie eth0 adresem IP 10.0.0.1 i maską podsieci 255.0.0.0. Po połączeniu się programem "telnet" na ten adres jest możliwa dalsza konfiguracja modemu. Jeśli jednak adres zostanie przypadkowo zmieniony lub zapomniany, można go ustawić bezpośrednio z klawiaturki. Po wciśnieciu Entera, klawiszami "w góre" i "w dół" można ustawić pierwszy oktet adresu IP:

Ustaw adres IP: 10.\_.\_.\_

Po wciśnięciu Entera można ustawić kolejno drugi, trzeci i czwarty oktet. Następnie jest ustawiana maska podsieci. Strzałki "w górę" / "w dół" skracają ją lub wydłużają o jeden bit:

> Ustaw maske: 255.0.0.0

Kolejne wciśniecie Entera zatwierdza ustawienia. Escape powraca do menu bez zatwierdzania ustawieñ.

### **3.6. Wybór jêzyka komunikatów**

Jezyk: polski

Po wciśnieciu Entera można zmienić jezyk wyświetlanych komunikatów.

### **3.7. Reset po³¹czenia**

Reset polaczenia (wcisnij Enter)

Po wciśnięciu Entera połączenie zostaje zresetowane i jest negocjowane od początku.

### **3.8. Reset modemu**

Reset modemu (wcisnij Enter)

## **3.7**

**3.6**

**3.8**

Po wciśnięciu Entera cały modem jest resetowany. Jeśli ustawienia nie były zapisane do pamięci EEPROM, zostaną stracone.

### **3.9**

**3.10**

**3.9. Bridge**

Bridge: on

Ta opcia pozwala właczyć tryb bridge, w którym dwie sieci LAN połączone modemami tworzą jedną całość w warstwie sprzętowej. Są możliwe trzy tryby pracy:

- $\circ$  off normalny routing TCP/IP
- **on** bridge włączony, ale modem jest wciąż dostępny pod swoimi adresami IP, co umożliwia zarządzanie nim
- **transparent** zupełnie przezroczysty bridge

### **3.10. Parametry linii**

Klawisz Esc powoduje powrót do standardowego ekranu (z napisem 'Tahoe 681' lub 'Tahoe 682', przepustowością i stanem połączenia). Znajdując się na tym ekranie można wcisnąć Enter wówczas pojawi się tłumienie linii w dB (właściwa wartość pojawia się dopiero po pełnym zsynchronizowaniu):

Tlumienie linii: 12.5 dB

W przypadku modemu dwuparowego - **Tahoe 682** - na wyświetlaczu będa podane tłumienia obydwu linii:

> Tlumienie linii: 12.5 / 12.0 dB

Ponowne wciśnięcie Entera pokaże tzw. margines szumów (NMR), czyli różnicę między szumami na linii a sygnałem użytecznym. Pokazuje on o ile poziom szumów na linii może się jeszcze zwiększyć, zanim połączenie się rozłączy. Pozwala także ocenić o ile można zwiększyć przepustowość, zanim będą problemy z połączeniem.

> Margines szumow: 6.0 dB

Przy NMR < 0 dB modemy nie będą w stanie nawiązać połączenia.

Najlepiej zachować NMR > = 5 dB, wówczas stopa błędów jest znikoma. Przy mniejszym NMR przesyłane pakiety dochodzą z błędami i musza być retransmitowane, a przez to efektywna prędkość przesyłania danych jest dużo mniejsza. Ten parametr ma poprawna wartość także tylko wtedy, gdy modemy są w pełni zsynchronizowane. W modemie **Tahoe 682** sa podawane pomiary dla obydwu linii:

Margines szumow: 5.0 / 5.0 dB

Ponowne wciśniecie Entera przywraca ekran z przepustowościa i stanem modemu.

### Konfiguracja przez telnet i konsolę 4. szeregowa

### Połaczenie przez telnet  $4.1.$

Aby móc się połączyć z zupełnie nieskonfigurowanym routerem należy tak skonfigurować interfejs sieciowy w komputerze, aby znajdował się w tej samej podsieci, co router. Standardowo router ma ustawiony adres IP 10.0.0.1 i maskę podsieci 255.0.0.0. Komputer, z którego router bedzie konfigurowany może mieć adres np. 10.0.0.2 i maskę również 255.0.0.0.

Jeśli router był już wcześniej konfigurowany i ma poprawnie ustawiony routing, to można sie z nim połaczyć z dowolnego miejsca sieci podając jego adres IP.

Po połączeniu pojawia się pytanie o hasło dostępu:

User Access Verification

Password:

Standardowe hasło to "Tahoe", a użytkownik to "root" (bez cudzysłowów, są rozróżniane duże i małe litery). Jeśli wpisane hasło jest poprawne,pojawia się linia komend:

Tahoe>

### $4.2.$ Połączenie przez konsolę szeregową

W przypadku braku możliwości połączenia przez telnet (np. brak odpowiednich narzędzi lub nieznajomość adresu IP routera) przy pomocy kabla null-modem można podłączyć router do portu szeregowego w komputerze. Po uruchomieniu odpowiedniego programu terminalowego (np. minicom w systemie Linux, Hyperterm w systemie Microsoft® Windows™) uzyskujemy dostęp identyczny, jak przez telnet po wciśnięciu Entera pojawi się linia komend:

### Tahoe>

Standardowo dostep przez konsole nie jest chroniony hasłem, aczkolwiek można zapytanie o hasło włączyć przy pomocy komendy 'console password'.

### **4.3. Polecenia**

### **4.3.1. ?, help**

Wpisanie "?" lub "help" wypisuje liste dostepnych poleceń.

### **4.3.2. arp**

Polecenie "arp" służy do konfiguracji tablicy ARP. Samo "arp" wyświetla tablice powiazań miedzy adresami IP a adresami sprzetowymi (MAC):

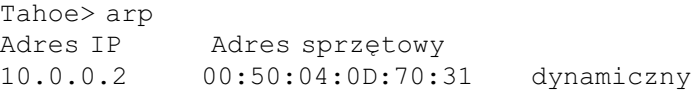

Wpisy w tablicy ARP można usunąć wpisując:

Tahoe> arp del 10.0.0.2

(gdzie zamiast "10.0.0.2" powinien się znaleźć adres IP, którego wpis chcemy usunać).

Można dodać statyczny wpis ARP przy użyciu "arp add":

Tahoe> arp add 10.0.0.3 00:50:13:E9:5C:01

Przy pomocy polecenia "ifconfig" można włączyć lub wyłączyć dynamiczne powiązanie adresów IP z adresami sprzętowymi. Jeśli powiązanie dynamiczne dla danego interfejsu będzie wyłączone, wówczas będzie możliwe nawiązanie połączenia tylko z tymi stacjami, których adres sprzętowy będzie statycznie wpisany przy pomocy "arp add". W ten sposób można zabezpieczyć sieć przed niepowołanym dostepem.

### **4.3.3. bridge**

Komenda "bridge" włącza lub wyłącza tryb bridge. Włączenie tego trybu powoduje, ¿e router staje siê przezroczysty dla wszystkich rodzajów pakietów. Dwie sieci LAN połączone modemami zachowują się tak, jakby były połączone bezpośrenio skrętką - komputery po obydwu stronach należą do tej samej podsieci IP. Jeśli pracują pod kontrolą systemu operacyjnego Microsoft<sup>®</sup> Windows™ to widzą się w otoczeniu sieciowym.

### **4.3**

**4.3.1**

### **4.3.2**

**4.3.3**

Sa dostepne trzy tryby pracy:

- $\circ$  off normalny routing tcp/ip pomiedzy interfejsami
- **on** bridge właczony, ale router jest wciaż dostepny pod swoimi adresami IP, tak więc można nim zarządzać przez telnet lub SNMP
- $\circ$  **transparent** zupełnie przezroczysty bridge po włączeniu tego trybu router przestaje odpowiadać pod swoim adresem IP, tak więc wyłączenie tego trybu jest możliwe wyłącznie przez konsolę szeregową

Wpisanie "bridge list" wyświetla pamiętane adresy sprzętowe (MAC) wraz z informacją, po której stronie łącza pojawił się dany adres

Uwaga! Aby bridging działał poprawnie należy wskazać, pomiędzy którymi interfejsami ma być dokonywany. Służy do tego komenda "ifconfig <nazwa interfejsu> bridge on" - należy jej użyć dla każdego interfejsu, który ma być brany pod uwagę.

Uwaga! Do transmisii przez łacze należy wybrać protokół  $Cisco^@$  HDLC wpisując polecenie "hdsl hdlc"

### **4.3.4. con**

Polecenie "con" powoduje skasowanie całej konfiguracji z EEPROMu - po restarcie modem powróci do ustawieñ fabrycznych. Do czasu restartu pracuje z niezmienionymi ustawieniami - mo¿na je ponownie zapisać do EEPROMu poleceniem "write".

### **4.3.5**

**4.3.4**

### **4.3.5. config**

Polecenie "config" wyświetla bieżącą konfigurację. Wynik działania można bez żadnych modyfikacji wpisać na innym modemie i w ten sposób skopiować na niego kompletna konfiguracje.

### **4.3.6**

### **4.3.6. console**

Komenda służy do włączenia lub wyłączenia kontroli dostępu przez konsole szeregowa. Standardowo użytkownik po podłaczeniu do konsoli ma bezpośredni dostep do linii komend. Po wpisaniu:

console passwd on

router będzie wymagał zalogowania (podania hasła), tak jak przy połączeniu przez telnet. Aby wyłączyć kontrolę dostępu należy wpisać:

console passwd off

### **4.3.7. dhcp**

Polecenie "dhcp" służy do konfiguracji serwera DHCP/BOOTP oraz DHCP/BOOTP Relay Agenta.

Serwer DHCP/BOOTP umożliwia przydzielanie adresów IP, masek podsieci, nazw domen, adresów serwerów DNS i innych parametrów komputerom w danej podsieci. Sieć, w której komputery pobieraja dane z serwera DHCP lub BOOTP jest łatwo przekonfigurować - wystarczy zmienić ustawienia na serwerze, a wszystkie stacje automatycznie się dostosuja.

Protokół BOOTP jest prostszą odmianą DHCP. Częstym jego zastosowaniem jest bootowanie komputerów bezdyskowych - protokół przekazuje klientowi adres IP, maskę podsieci, bramkę, nazwę pliku z systemem operacyjnym oraz adres serwera TFTP, z którego można ten plik ściagnać.

Protokół DHCP pozwala na przekazanie wielu innych ustawień, takich jak nazwa domeny, adres serwera DNS, serwera drukarek, serwera logujacego (syslog), fontservera dla X-Window, ustawień MTU i default TTL i innych.

DHCP/BOOTP Relay Agent służy do przekazywania zapytań DHCP i BOOTP pomiedzy sieciami. Standardowo protokoły DHCP i BOOTP działają w obrębie jednej fizycznej podsieci. Relay Agent wyłapuje zapytania z podsieci, do której jest podłączony i przekazuje je do serwera DHCP, który może znajdować się w dowolnym miejscu sięci.

### **4.3.7.1. Przegl¹danie ustawieñ**

Wpisanie samego "dhcp" wyświetla bieżące ustawienia - oto przykład konfiguracji serwera:

```
Tahoe> dhcp
DHCP/BOOTP server
default-lease-time 43200
max-lease-time 86400
network "lan" (eth0):
     default-lease-time 43200
    max-lease-time 86400 
    domain-name tahoe.pl
     subnet "local": 10.0.0.0/255.255.255.0
         default-lease-time 43200
         max-lease-time 86400
```
### **4.3.7.1**

```
 filename vmlinuz.2.2.19
         next-server 192.168.0.5
    routers 10.0.0.1
         domain-name-servers 192.168.0.4
         domain-name tahoe.pl
         address ranges: 10.0.0.3-10.0.0.15
relay server 192.168.0.5 67
```
### **4.3.7.2. Ogólne zasady konfiguracji serwera DHCP / BOOTP**

Przed przystapieniem do konfiguracji serwera DHCP/BOOTP należy zapoznać się z poniższymi wskazówkami:

- o konfiguracja ma strukturę hierarchiczną najbardziej ogólną grupą jest "network" - fizyczna sieć podłaczona do routera. W obrębie sieci może występować dowolna ilość podsieci IP. Z każdej podsieci IP może być wydzielony jeden lub kilka zakresów adresów IP, które mogą być dynamicznie przydzielane komputerom. Można także ustawić sztywne powiązania pomiedzy adresem IP i adresem sprzetowym. Każda grupa ("network", "subnet") ma swoje parametry. Utworzenie nowej grupy (np. "subnet" w obrêbie "network") powoduje skopiowanie wszystkich parametrów z grupy nadrzędnej (np. jeśli sieć "lan" ma parametr "domain-name", to po dodaniu podsieci "local" jest on do niej automatycznie kopiowany - później może być zmieniony lub usuniety)
- $\circ$  na początku dla każdego interfejsu należy utworzyć "network" (w przykładzie powyżej są to "wan" i "lan")
- ¡ w ka¿dym "network" nale¿y dodaæ podsieci IP takie, jakie występują w tej sieci (nie muszą one być dostępne z routera ważne, żeby były w tej samej fizycznej sieci)
- $\circ$  w tym momencie można już dodawać zakresy adresów IP i sztywne powiazania adres IP - adres sprzetowy

### **4.3.7.3**

**4.3.7.2**

### **4.3.7.3. dhcp [ on | off | relay ]**

Serwer DHCP/BOOTP może pracować w trzech trybach:

- o **on** serwer jest włączony i odpowiada na zapytania z podsieci
- o **off** serwer jest wyłączony
- $\circ$  **relay** serwer jest wyłączony, a aktywny jest Relay Agent przekazujący zapytania z podsieci do innego serwera DHCP

### **4.3.7.4. dhcp add**

Polecenie **dhcp add** pozwala na dodawanie sieci, podsieci, zakresów adresów IP, itp. Może przybrać nastepujace formy:

### **¡ dhcp add network <nazwa>**

Dodaje nowa sieć podłaczona do interfejsu routera. Sieci powinno być tyle, ile interfejsów. Powiązanie sieć - interfejs jest dokonywane później, przy dodawaniu podsieci IP.

dhcp add network lan

### 0 **dhcp add subnet <nazwa> <sieć> <adres> <maska>**

Dodaje nowa podsieć IP do danej sieci. Dla każdej podsieci podłaczonej do interfejsu LAN lub WAN należy dodac podsieć IP (z takimi adresami, jakie sa na danym interfejsie). Dodatkowo można dodać inne podsieci IP nie skonfigurowane na żadnym interfejsie, a znajdujące się w tej samej sieci lub znajdujace się za DHCP Relay'em.

dhcp add subnet local lan 10.0.0.0 255.0.0.0

### $\circ$  dhcp add host <nazwa> <adres mac> <adres ip>

Polecenie pozwala statycznie powiązać adres sprzętowy (MAC) z adresem IP. Adres IP musi należeć do jednej z wpisanych podsieci. Podanemu adresowi sprzętowemu będzie przydzielany wyłącznie ten adres IP:

dhcp add host serwer 00:50:13:2e:15:ca 10.0.0.5

### $\circ$  dhcp add range <adres początkowy> <adres końcowy>

Polecenie dodaje zakres adresów IP, które beda przydzielane staciom w sieci. Zakres adresów musi się w całości mieścić w jednej z utworzonych podsieci.

dhcp add range 10.0.0.5 10.0.0.37

### $\circ$  dhcp add option <opcja> <wartość>

Polecenie dodaje opcję globalną przekazywaną klientowi do poczatkowej konfiguracji. Dostępne opcje to m.in.

- **routers** bramki w danej podsieci (zazwyczaj nale¿y definiować osobne bramki dla każdej podsieci, a nie globalnie)
- **domain-name -** nazwa domeny
- **domain-name-servers -** adresy serwerów DNS
- **filename** nazwa pliku zawierajacego system operacyniy
- **next-server** serwer, z którego plik bedzie ściagany przez TFTP

dhcp add option domain-name tahoe.pl

### **¡ dhcp add relay <adres> [<port>]**

Pozwala dodać adres serwera DHCP, używanego gdy router pracuje jako DHCP Relay Agent. Zapytania przychodzące z podłączonej do routera podsieci są przekazywane do tego serwera. Parametr <port> Jest opcjonalny, domyślnie ma wartość 67.

dhcp add relay 192.168.0.3

### **4.3.7.5. dhcp del**

**4.3.7.5**

Polecenie pozwala usunąć sieci, podsieci, zakresy IP, itd.

- ¡ **dhcp del network <nazwa>**
- ¡ **dhcp del subnet <nazwa>**
- ¡ **dhcp del host <nazwa>**

Polecenia usuwają odpowiednio sieć, podsieć lub hosta (statyczne powiązanie IP - MAC) o podanej nazwie.

### **¡ dhcp del relay <adres>**

Usuwa serwer DHCP o podanym adresie wykorzystywany w trybie DHCP Relay.

### $\circ$  dhcp del range <adres początkowy> <adres końcowy>

Usuwa zakres adresów IP przydzielanych stacjom.

### $\circ$  dhcp del option <nazwa> <wartość>

Usuwa opcje globalna. Należy - oprócz nazwy - podać jej wartość, ponieważ niektóre opcje mogą przyjmować kilka wartości (np. serwery DNS, routery, itp.)

### **4.3.7.6. dhcp rename**

Polecenie zmienia nazwê sieci, podsieci lub hosta.

- ¡ **dhcp rename network <stara nazwa> <nowa nazwa>**
- ¡ **dhcp rename subnet <stara nazwa> <nowa nazwa>**
- ¡ **dhcp rename host <stara nazwa> <nowa nazwa>**

### **4.3.7.7. dhcp network/subnet/host**

Polecenie pozwala dodać lub usunąć opcje sieci, podsieci i hosta. Ma dwie formy:

- $\circ$  dhcp network add <nazwa opcji> <wartość>
- $\circ$  dhcp network del <nazwa opcii> <wartość>

(zamiast "network" może być "subnet" lub "host", opcje są opisane w p. 4.3.7.4), np. :

dhcp network add domain-name tahoe.pl

Opcie beda obowiazywać wyłacznie w obrebie danej sieci, podsieci lub hosta. ponadto mo¿na ustawiæ dwa parametry:

### $\circ$  dhcp network default-lease-time <wartość>

Ustawia czas (w sekundach), na jaki jest przydzielany adres IP. Po upływie tego czasu komputer musi zgłosić serwerowi, że nadal go używa. Jeśli się nie zgłosi, adres jest uznawany za nieużywany.

### $\circ$  dhcp network max-lease-time <wartość>

Stacja (komputer lub inne urządzenie) może zażądać innego czasu przydzielenia adresu IP. Wynegociowany czas nie bedzie wiekszy od powy¿szego ustawienia

### **4.3.7.8.** dhcp default-lease-time <wartość> dhcp max-lease-time <wartość>

Polecenia te działają podobnie, jak opisane w poprzednim punkcie, ale ich znaczenie jest globalne.

### **4.3.8. dsl**

Jest to grupa poleceń pozwalających na konfigurację łącza DSL.

## **4.3.8**

**4.3.7.8**

**18**

## **4.3.7.7**

Sa dostepne nastepujace możliwości użycia:

- ¡ **dsl { fr | ppp | hdlc }**  wybiera protokó³ u¿ywany do przesyłania danych przez łącze DSL - Frame Relay, synchroniczne  $PPP$  lub Cisco<sup>®</sup> HDLC. Tryb Cisco<sup>®</sup> HDLC jest zalecany, jeśli modemy mają pracować jako bridge.
- $\circ$  **dsl speed <predkość> [<drugie łącze>]** ustawia przepustowość łacza DSL. W przypadku modemów Tahoe 681 należy podać wartość w zakresie od 64 do 4864 kb/s, ze skokiem co 64 kb/s. W modemach **Tahoe 682** przepustowość można ustawić na dwa sposoby - albo podając jedną, sumaryczną wartość z zakresu 128-9728 kb/s, albo podajac dwie wartości z zakresu 64-4864 kb/s, osobne dla każdego z łącz. Ta druga możliwość może być przydatna w przypadku dwóch linii różnej jakości. Nowa predkość jest właczana po wpisaniu "dsl reset".
- ¡ **dsl type { master | slave }** ustawia typ modemu, master lub slave. Nowy tryb jest włączany po wpisaniu "dsl reset". Zawsze jeden modem musi być ustawiony jako master, a drugi jako slave.
- ¡ **dsl mod { auto | tcpam32 | tcpam16 | tcpam8 | tcpam 4 | pam16 | pam8 | pam4 | pam2 } -** wybiera modulacjê używana na linii. Zaleca się używanie modulacji TCPAM32 pozostałe sa dostepne dla zapewnienia kompatybilności z urzadzeniami innych producentów. Dodatkowo przepustowości niższych niż 256 kb/s nie można uzyskać przy kodowaniu TCPAM32 - trzeba wybrać np. TCPAM16. Ustawienie "auto" powoduje wybranie TCPAM32 dla przepustowości 256 kb/s lub wiêkszych, a TCPAM16 - dla mniejszych.
- $\circ$  **dsl reset** restartuje połączenie DSL, negocjacja zaczyna się od początku.

Wpisanie samego "dsl" spodowuje wyświetlenie aktualnych ustawieñ.

### **4.3.9**

### **4.3.9. exit, quit**

Polecenie powoduje rozłączenie z routerem.

### **4.3.10**

### **4.3.10. fr**

Grupa poleceń konfigurujących protokół Frame Relay. Są możliwe nastepujące parametry:

- ¡ **fr ansi**
- ¡ **fr q933a**
- ¡ **fr cisco** wybór procedur w kanale kontrolnym Frame Relay ® (odpowiednio: ANSI T1.617 Annex D, ITU Q.933 Annex A, Cisco LMI).
- © **fr t391 <wartość>** ustawia parametr T391, tzn. ilość prób nawiazania połaczenia w kanale kontrolnym, po których łącze jest uznawane za nieaktywne
- ¡ **fr n391 <wartoϾ>**  ustawia parametr N391, tzn. odstêp w sekundach pomiedzy kolejnymi próbami nawiazania połaczenia w kanale kontrolnym
- ¡ **fr debug on**
- $\circ$  **fr debug off** włącza i wyłącza wysyłanie przez syslog szczegółów dotyczących pracy łącza Frame Relay

### **4.3.11. http**

Polecenie służy do konfiguracji wbudowanego serwera WWW. Serwer WWW dostepny na porcie 80 pozwala w prosty sposób odczytać statystyki dotyczące pracy routera. Można go włączyć lub wyłączyć wpisujac odpowiednio

### **http on** lub **http off**

Dodatkowo można ograniczyć dostęp do niego wpisując:

### http host <adres IP>

Wówczas serwer będzie dostępny wyłącznie z wybranego adresu IP. Jeśli jako adres IP zostanie podane 0.0.0.0 to serwer bedzie dostępny zewszad.

### **4.3.12. ifconfig**

Polecenie pozwala skonfigurować interfejsy sieciowe. Sa dostepne następujące interfejsy:

- ¡ **eth0** interfejs ethernet
- ¡ **eth0:0, eth0:1,** itd**.** aliasy do interfejsu eth0 (jeden interfejs fizyczny może obsłużyć kilka podsieci IP)
- ¡ **eth0.1, eth0.2,** itd. sieci VLAN (sieci LAN odseparowane od siebie, choć oparte na tym samym okablowaniu)
- ¡ **eth0.1:0, eth0.1:1**, itd. aliasy do interfejsów VLAN
- ¡ **fr1, fr2,** itd. interfejsy Frame Relay (numer po "fr" jest numerem DLCI)
- $\circ$  **ppp0** interfejs PPP, używany gdy łącze pracuje w trybie

### **4.3.11**

### **4.3.12**

synchronicznego PPP

 $\circ$  **wan0** - interfejs HDLC, używany gdy łącze pracuje w trybie  $Cisco<sup>®</sup>$  HDLC

Polecenie ma składnię podobną do komendy "ifconfig" w systemie Linux:

### **ifconfig <nazwa interfejsu> [<adres ip>] [netmask <maska podsieci>] [bcast <adres broadcast>] [ static | dynamic ] [bridge { on | off } ]**

Podanie samego "ifconfig" wyświetla informacje o aktywnych interfejsach. Podanie **"ifconfig <nazwa interfejsu>"** wyświetla informacje o danym interfejsie. Wyświetlane sa informacje o ustawionym adresie IP, odebranych i wysłanych pakietach, błedach, które pojawiły się podczas transmisji, ilości odebranych i wysłanych bajtów, itp.

Wybranemu interfejsowi można przydzielić adres IP, maskę podsieci i adres broadcast. Można również ustalić, czy włączyć, czy też wyłączyć dynamiczne powiązanie adresów IP z adresami sprzętowymi (dynamiczny lub statyczny ARP).

Przy pomocy parametru **bridge** można ustalić, czy interfejs bêdzie brany pod uwagê podczas pracy w trybie bridge.

### **4.3.13**

### **4.3.13. ipchains**

Polecenie służy do obsługi firewalla oraz maskarady (NATu) - tj. udostepniania łącza do internetu dla całej podsieci przy wykorzystaniu tylko jednego routowalnego adresu IP.

- 
- ¡ **ipchains add** dodaje wpis na koñcu tablicy
- 
- $\circ$  **ipchains insert** dodaje wpis na początku tablicy
- 
- ¡ **ipchains del** usuwa wpis
- 
- **ipchains list -** wyświetla aktualne ustawienia<br>○ **ipchains flush -** usuwa wszystkie wpisy w tablic
	- ¡ **ipchains flush** usuwa wszystkie wpisy w tablicy

Po komendzie add, insert lub del należy podać opcje:

 $\circ$  **-s** <podsieć źródłowa>/<maska> [zakres portów]

Określa zakres adresów źródłowych, których dotyczy wpis, jeśli opcia jest pominieta, to wpis dotyczy wszystkich adresów źródłowych.

 $\circ$  **-d** <podsieć docelowa>/<maska> [zakres portów]

**21**

Określa zakres adresów docelowych, których dotyczy wpis, jeśli opcja jest pominiêta, to wpis dotyczy wszystkich adresów docelowych.

○ **-p** <protokół> (opcjonalnie)

Opcjonalnie można zawezić wybór do określonych protokołów.

 $\circ$  -y jeśli wpis ma dotyczyć tylko pakietów TCP SYN

Opcjonalnie można zastosować regułę wyłącznie do pakietów TCP SYN (umożliwia to np. zablokowanie wszelkich żadań połączeń przychodzących z zewnątrz przy jednoczesnym dopuszczeniu pakietów zwrotnych do połączeń wychodzących z wewnątrz sieci).

 $\circ$  **-m** <adres IP>

Standardowo maskaradowanemu pakietowi jest przydzielany adres IP z interfejsu, przez który pakiet zostanie nastepnie wysłany. Przy pomocy powyższej opcji można wymusić użycie innego adresu.

- $\circ$  **accept / deny / masq** informacja, co zrobić z pakietem, który pasuje do podanych warunków (zaakceptować, odrzucić, maskaradować).
- Router wybiera pierwszą regułę z listy, do której pasuje dany pakiet. Tak więc jeśli przed szczegółowa reguła znajduje się reguła bardziej ogólna, to ta pierwsza zostanie zastosowana, a ta druga - zignorowana. Widać to dobrze na pierwszym z poniższych przykładów. **Uwaga!**

Przykładowe komendy:

ipchains add -s 215.16.11.0/24 deny ipchains insert -s 215.16.11.5 accept

Wyłacza dostęp dla całej podsieci 215.16.11.0/24 **z wyjatkiem** adresu 215.16.11.5.

**Uwaga!** Szczegółowa (dotycząca jednego adresu IP) reguła accept musi być dodana przed ogólną (dotyczącą całej podsieci) regułą deny (przy pomocy polecenia insert lub przy pomocy polecenia add wykonanego przed 'add ... deny'). Router wybiera pierwszą regułę z listy, która pasuje do danego pakietu. W przeciwnym wypadku zawsze zastosuje regułę 215.16.11/0 deny i nigdy nie dojdzie do drugiej (akceptującej adres

215.16.11.5).

ipchains add d 0.0.0.0/0 80-80 p tcp deny

Blokuje dostep do portu 80 we wszystkich zewnetrznych serwerach

ipchains add s 192.168.0.0/16 masq

Włacza maskarade dla podsieci 192.168.0.0/16 (pozostałe adresy nie sa maskaradowane)

### **4.3.14**

### **4.3.14. lang**

Pozwala na wybór jezyka, w którym podawane są komunikaty:

- ¡ **lang 0** polski,
- ¡ **lang 1** angielski.

### **4.3.15**

### **4.3.15. lcd**

Polecenie "Icd" pozwala zmienić napisy wyświetlane na LCD - np. w celu łatwiejszej identyfikacji modemów.

- ¡ **lcd 1 <tekst>**  ustawia tekst w pierwszej linijce LCD
- ¡ **lcd 2 <tekst>**  ustawia tekst w drugiej linijce LCD
- $\circ$  **Icd show** wyświetla aktualne ustawienia
- $\circ$  **lcd clear** wyłacza wyświetlanie napisów
- **Icd { first | last }** opisy moga być wyświetlane jako pierwsze (dopiero po wciśnieciu Entera przechodziłoby się do ekranu z przepustowoœci¹ i stanem modemu) lub jako ostatnie (po ekranie z parametrami linii - czyli po trzykrotnym wciśnięciu Entera)

W napisach można używać znaków specjalnych, które będą zastąpione odpowiednimi wartościami:

- $\circ$  **\$t** typ modemu (np. "Tahoe 681")
- **\$s** łączna przepustowość wszystkich linii
- $\circ$  \$1 stan pierwszej linii (np. "SYNC")
- ¡ **\$2** stan drugiej linii (tylko w Tahoe 682)

### **4.3.16**

**4.3.16. masq**

Polecenie "masq" wyświetla listę maskaradowanych połączeń. Lista zawiera adresy źródłowe i docelowe połaczeń, port

przyporzadkowany im przez router, czas, jaki pozostał do wykasowania wpisu z tablicy oraz ilość wolnych pozycii w tablicy, które można przeznaczyć na nowe połaczenia. Adresy IP i porty sa podane w postaci liczb szesnastkowych.

### **4.3.17. mem**

"Mem" wyświetla statystyki wykorzystania pamieci RAM. Istotna jest pozycja "free" określająca ilość wolnej pamięci.

### **4.3.18. netstat**

Wyświetla listę aktywnych połączeń TCP /IP.

### **4.3.19. ping**

"Ping" pozwala sprawdzić dostępność urządzenia o podanym adresie IP, na przykład "ping  $10.0.0.2$ " podaje czas przesyłania pakietu do stacji 10.0.0.2 i z powrotem lub informuje o jego niedostepności.

### **4.3.20. ppp**

Polecenie pozwala skonfigurować łącze pracujące w trybie synchronicznego PPP. Dostępne są następujące opcje:

- ¡ **ppp defroute on**
- **ppp defroute off** polecenie odpowiednio włącza i wyłącza dodawanie domyœlnego routingu przez interfejs PPP po nawiazaniu połaczenia
- © **ppp mtu <wartość>** ustawia maksymalny rozmiar pakietu, jaki router zgodzi się wysyłać przez łącze ppp (ostateczne MTU zależy od ustawienia MRU na zdalnym routerze)
- **ppp mru <wartość>** ustawia maksymalny rozmiar pakietu, iaki router może odebrać przez łącze PPP (ma wpływ na negocjację MTU na łączu)
- **ppp ip <adres lokalny>:[<adres zdalny>]** ustawia adresy IP (lokalny, opcjonalnie zdalny) używane w czasie negocjacji połaczenia PPP
- ¡ **ppp up1 <komenda>**
- $\circ$  **ppp up2 ...** opcje od "up1" do "up4" pozwalają wpisać maksymalnie 4 polecenia uruchamiane w momencie nawiazania połaczenia PPP
- ¡ **ppp down1 <komenda>**
- $\circ$  **ppp down2** ...- opcje od "down1" do "down4" pozwalają wpisać

# **4.3.18**

**4.3.17**

**4.3.19**

### **4.3.20**

maksymalnie 4 polecenia uruchamiane w momencie przerwania połaczenia PPP

- **ppp user** ustawia nazwę użytkownika wykorzystywana w czasie autoryzacji (jeśli zdalny router tego wymaga)
- $\circ$  **ppp password** ustawia hasło wykorzystywane w czasie autoryzacji (jeśli zdalny router tego wymaga)
- ¡ **ppp debug on**
- **ppp debug off-** odpowiednio włacza i wyłacza wysyłanie przez syslog szczegółowych informacji o negocjacji połączenia i pracy łacza PPP

**4.3.21**

### **4.3.21. ps**

Wyświetla liste i stan działajacych procesów.

**4.3.22**

**4.3.23**

**4.3.22. reboot**

Polecenie powoduje restart całego routera.

### **4.3.23. route**

Polecenie **route** jest podobne do analogicznej komendy w systemie Linux i służy do konfiguracji routingu. Wpisanie samego "route" pokazuje aktualną tablice routingu. Sa dostepne nastepujace parametry:

- ¡ **route add <adres> <interfejs>** dodaje routing do wybranego adresu bezpośrednio przez podany interfejs (stacja o tym adresie musi być w podsieci bezpośrednio podłaczonej do interfeisu)
- ¡ **route add <adres> gw <bramka>**  dodaje routing do wybranego adresu przez podana bramke
- ¡ **route add -net <adres> netmask <maska> <interfejs>** dodaje routing do podsieci o podanym adresie i masce bezpośrednio przez dany interfejs
- ¡ **route add -net <adres> netmask <maska> gw <bramka>** - dodaje routing do podsieci o podanym adresie i masce przez wybraną bramkę
- $\circ$  **route add default gw <adres>** dodaje routing domyślny przez wybraną bramkę
- ¡ **route del <adres>** usuwa routing do danego adresu IP
- **route del -net <adres> netmask <maska> -** usuwa routing do podanej podsieci
- $\circ$  **route del default** usuwa routing domyślny

### **4.3.24. snmp**

Polecenie umożliwia konfiguracje obsługi protokołu SNMP (Simple Network Management Protocol). Sa możliwe nastepujące użycia:

 $\circ$  snmp wyświetla aktualna konfiguracje:

```
Tahoe> snmp
SNMP on
Read community: public
Write community: private
SNMP host1: <any>
SNMP host2: <disabled>
SNMP host3: <disabled>
```
- $\circ$  **snmp on -** włacza obsługe SNMP
- $\circ$  snmp off wyłacza obsługe SNMP
- $\circ$  snmp rdcomm <tekst> ustawia read community hasło potrzebne do odczytu parametrów przez SNMP
- $\circ$  snmp wrcomm <tekst> ustawia write community hasło pozwalające na zmianę paramterów przez SNMP
- ¡ **snmp host1 <adres>**
- ¡ **snmp host2 <adres>**
- ¡ **snmp host3 <adres>**  umo¿liwia ustawienie 3 adresów, z których bedzie możliwe konfigurowanie przez SNMP. Wpisanie 0.0.0.0 umożliwia dostep z dowolnego adresu. Wpisanie 255.255.255.255 wyłacza dany wpis (wpisanie 255.255.255.255 we wszystkie trzy miejsca jest równoznaczne z wyłaczeniem obsługi SNMP)

### **4.3.25. strictarp**

Polecenie "strictarp" pomaga zabezpieczyć się przed osobami nielegalnie podłączającymi się do sieci LAN (np. do sieci osiedlowych). Po włączeniu tego trybu (przy użyciu "strictarp on") i wpisaniu do tablicy ARP statycznych powiązań IP-MAC router zaczyna nasłuchiwać zapytań ARP o adresy, które ma wpisane statycznie. Jeśli zapytanie przyjdzie spod adresu MAC innego niż w tablicy ARP routera, router wysyła odpowiedź z właściwym adresem MAC.

Takie zapytanie jest wysyłane przez komputer pracujący pod Microsoft<sup>®</sup> Windows™ podczas startu systemu. Po uzyskaniu odpowiedzi od routera użytkownikowi pojawi się komunikat, informujący ¿e wybrany adres IP jest zajêty, co uniemo¿liwi korzystanie z sieci pod

### **4.3.25**

"nielegalnym" adresem. Tryb "strictarp" można wyłaczyć wpisując "**strictarp off**".

### **4.3.26**

**4.3.27**

### **4.3.26. syslog**

Router może wysyłać komunikaty o swojej pracy do serwera syslog. Polecenie ma nastepujaca składnie:

- $\circ$  **syslog on** włacza logowanie
- $\circ$  syslog off wyłącza logowanie
- $\circ$  **syslog host <adres ip>** ustawia adres IP serwera, do którego sa wysyłane komunikaty

### **4.3.27. telnet**

Polecenie pozwala kontrolować dostep do routera przez telnet. Dostęp ten można włączyć lub wyłączyć wpisując odpowiednio

### **telnet on** lub **telnet off**

Dodatkowo można ograniczyć dostęp do niego wpisując:

### **telnet host <adres IP>**

Wówczas serwer telnet jest dostępny wyłącznie z wybranego adresu IP. Jeśli jako adres IP zostanie podane **0.0.0.0** to router bedzie dostepny zewszad.

### **4.3.28**

### **4.3.28. tftp**

Polecenie umożliwia konfigurację serwera TFTP służącego do aktualizacji oprogramowania systemowego (firmware). Są możliwe trzy użycia:

- $\circ$  **tftp on** włacza serwer TFTP
- $\circ$  **tftp off** wyłacza serwer TFTP
- **tftp host <adres ip>** jeśli serwer jest właczony, to dostep do niego jest możliwy tylko z podanego adresu IP. Jeśli podany zostanie adres 0.0.0.0, dostep bedzie możliwy z dowolnego adresu.

### **4.3.29**

### **4.3.29. timeout**

Polecenie pozwala ustalić, po jakim czasie nieaktywności użytkownika sesja telnet jest rozłączana. Ma następującą składnię:

### **timeout <w czasie sesji> [<w czasie logowania>]**

Pierwszy parametr jest czasem niektywności użytkownika (w sekundach) po jakim połaczenie jest rozłaczane. Drugi, opcjonalny parametr, dotyczy nieaktywności w czasie logowania. Wpisanie "0" jako jednego z tych czasów powoduje usuniêcie danego ograniczenia.

Ustawienia dotycza również dostepu przez konsole, jeśli jest on chroniony hasłem (polecenie "console passwd on").

### **4.3.30. uptime, w**

Wyświetla informację ile czasu minęło od ostatniego restartu routera oraz bieżącą temperaturę procesora.

### **4.3.31. user**

Polecenie user służy do zarzadania użytkownikami mającymi dostep do routera. Router może pracować w dwóch trybach:

- $\circ$  jeden użytkownik do dostępu do routera jest potrzebne tylko hasło. Użytkownik logując się otrzymuje pełny dostęp do urzadzenia
- ¡ wielu u¿ytkowników mo¿na utworzyæ kilku u¿ytkowników o różnych nazwach i z różnymi hasłami. Dodatkowo moga oni mieć ró¿ne uprawnienia, np. tylko do odczytu konfiguracji, bez prawa modvfikacji

Polecenie **user** może posiadać nastepujace parametry:

- **user list** wyświetla liste użytkowników
- **user add <nazwa>** dodaje nowego użytkownika
- $\circ$  user del <nazwa> usuwa użytkownika
- user passwd <nazwa> <hasło> zmienia hasło użytkownika
- ¡ **user level <nazwa> <poziom dostêpu>**  zmienia użytkownikowi poziom dostępu do routera. Parametr <poziom dostępu> może przyjąć wartość:
	- **admin** pełny dostęp do routera
	- **read-only** pozwala jedynie na odczyt konfiguracji i statystyk
- $\circ$  user mode { single | multi } służy do przełączania pomiędzy trybem jednego u¿ytkownika (**single**) a trybem wielu u¿ytkowników (**multi**)

### **4.3.30**

### **4.3.31**

### **4.3.32**

**4.3.33**

### **4.3.32. ver**

Wyświetla aktualna wersje oprogramowania.

### **4.3.33. watchdog**

Komenda "watchdog" pozwala dodatkowo zabezpieczyć się przed nieprzewidzianymi problemami w pracy routera. Router przy pomocy polecenia "ping" sprawdza dostępność wybranych adresów IP i resetuje sie, jeśli choć jeden z tych adresów nie odpowiada.

Polecenie ma następującą składnie:

- $\circ$  **watchdog on** włącza watchdoga
- $\circ$  **watchdog off** wyłącza watchdoga
- watchdog <przerwa> <ilość> <czas> <IP> **[<dodatkowy IP> ] - konfiguruje watchdoga. Po upłynięciu <przerwa>** sekund router wysy³a do adresu **<IP>** (a tak¿e do **<dodatkowy IP>**, jeśli taki jest skonfigurowany) <ilość> pakietów w odstepach <czas> sekund. Jeśli na żaden pakiet nie przyjdzie odpowiedź, router jest automatycznie restartowany.

### **4.3.34**

### **4.3.34. write**

Zapisuje wszystkie ustawienia do pamięci EEPROM oraz wyświetla iinformację, ile zostało w niej wolnego miejsca. W przypadku przepełnienia pamięci EEPROM należy usunąć część konfiguracji, np. statyczne wpisy ARP, opcje lub zakresy DHCP, itd.

### **5. Dane techniczne**

- $\circ$  procesor: **Motorola PowerPC, 50MHz**
- $\circ$  protokoły sieciowe: **IP, TCP, UDP, ICMP, TFTP, SNMP, DHCP, BOOTP, RFC-1490, PPP, Frame Relay, Cisco<sup>®</sup> HDLC, IEEE 802.1q**
- $\circ$  sygnalizacja FR: **® ANSI T1.617 Annex A, ITU Q.933 Annex D, Cisco LMI**
- $\circ$  interfejs G.shdsl:

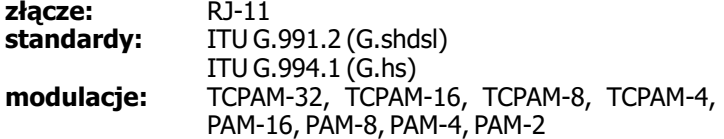

- ⊙ przepustowość: **Tahoe 681:** 64 - 4864 kb/s<br>**Tahoe 682:** 128 - 9728 kb/ **Tahoe 682:** 128 - 9728 kb/s
- $\circ$  interfejs Ethernet: 10/100Base-T, złacze RJ45
- ¡ konsola szeregowa: RS-232, złacze DB9/M
- $\circ$  wymiary: **200 mm (szer.) x 45 mm (wys.) x 130 mm (d³.)**

¡ zasilanie i pobór mocy: **Tahoe 681: 15-30V, 260-130 mA, 3,5W Tahoe 682: 15-30V, 360-180 mA, 5W do³¹czony zasilacz 230V/50Hz**

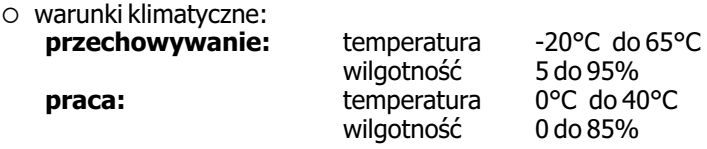

 $\epsilon$ 

TAHOE Piotr Kaczmarzyk ul. Uniwersytecka 1 50-951 Wrocław, Polska

Deklaruje, że produkty Tahoe 681 i Tahoe 682 sa zgodne z następującymi dyrektywami Unii Europejskiej:

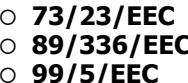

¡ **73/23/EEC** dyrektywa niskonapiêciowa kompatybilność elektromagnetyczna wymagania dla radiowych i telekomunikacyjnych urz¹dzeñ koñcowych

Zgodność Tahoe 681 i Tahoe 682 z wymaganiami powyższych dyrektyw została zapewniona przez kompletne zastosowanie nastepujacych norm zharmonizowanych :

- ¡ **EN 60950:2000**
- ¡ **EN 55022:1998**
- ¡ **EN 61000-6-1:2002**
- ¡ **EN 61000-6-3:2002**

Stanowisko: Dyrektor

Podpisano: Piotr Kaczmarzyk

Podpis:

Pot Keaner

Data: 30 kwietnia 2004 Miejsce: Wrocław, Polska

©2003-2004 Tahoe®. Wszelkie prawa zastrzeżone.<br>Występujące w niniejszym dokumencie znaki towarowe innych firm służą jedynie wyjaśnieniu właściwości produktu.<br>Firma Tahoe® nie bierze odpowiedzialności za ewentualne występujące w<br>niniejszym dokumencie braki lub nieścisłości.

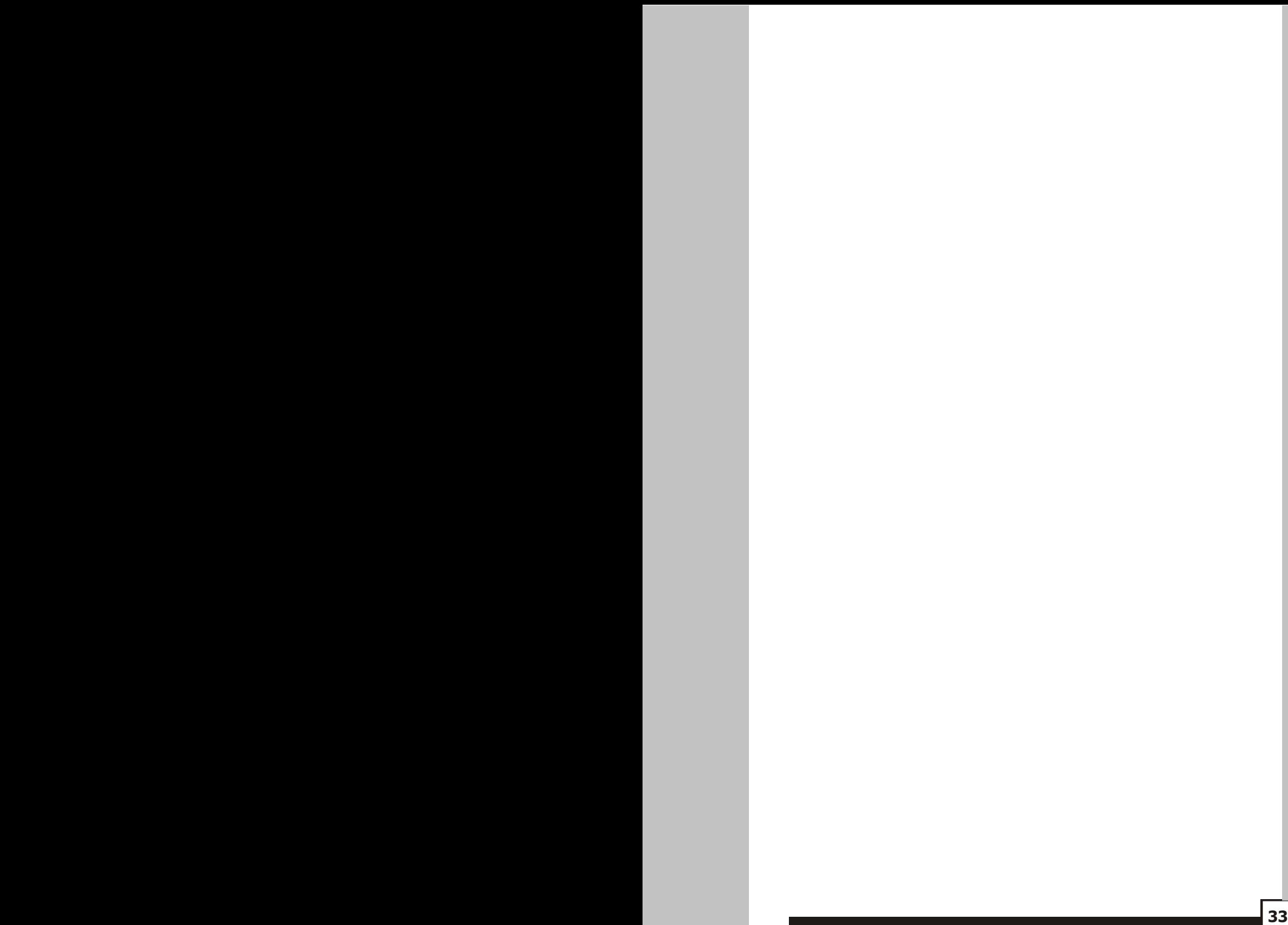

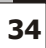

**®** TAHOE **ul. Uniwersytecka 1 50-951 Wroc³aw tel. (71) 344-26-44 fax (71) 344-26-42 http://www.tahoe.pl/**